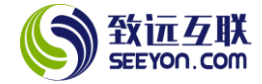

# 协同客户管理应用

(基础版 V4.2)

# 配置指南

北京致远互联软件股份有限公司

2019 年 10 月

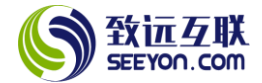

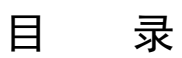

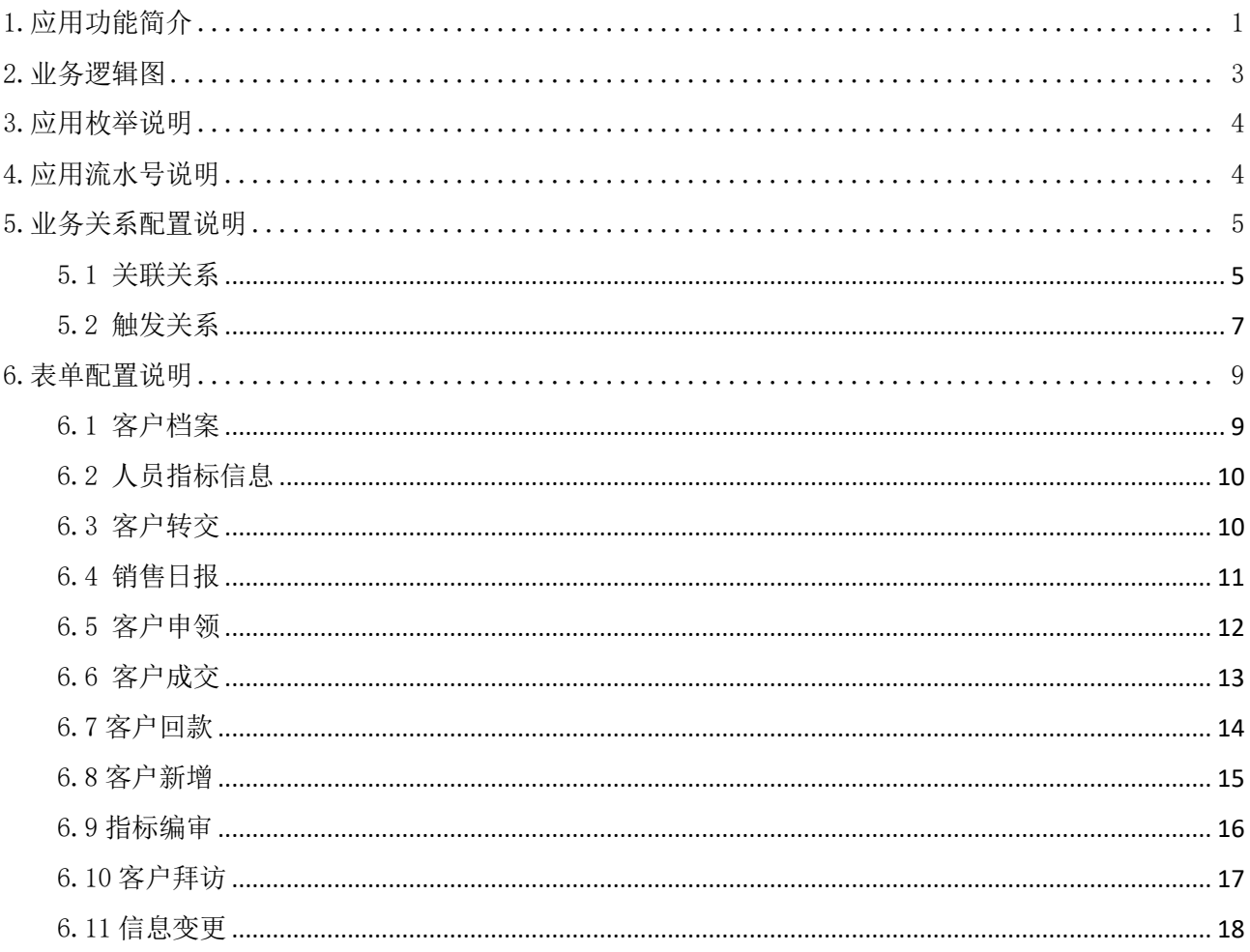

注: 请点击这里下载协同客户管理(基础版)的相关资料。

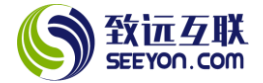

# 1.应用功能简介

<span id="page-2-0"></span>本应用的功能(按功能菜单的顺序)简介请参看下表,详细说明请参见《协同客户管理应用(基础版 V4.2)功能简介》。

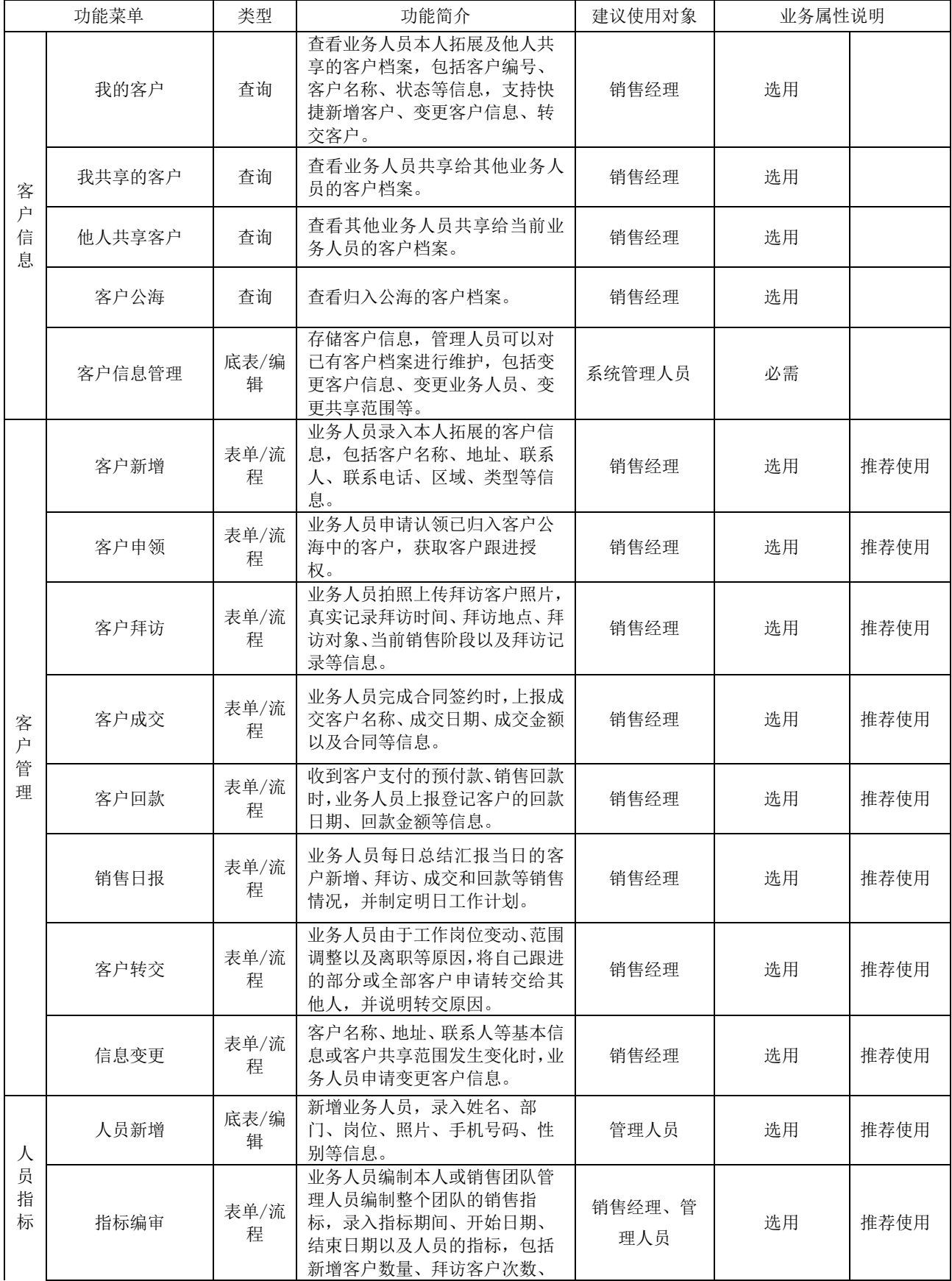

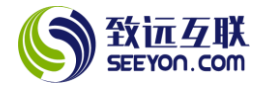

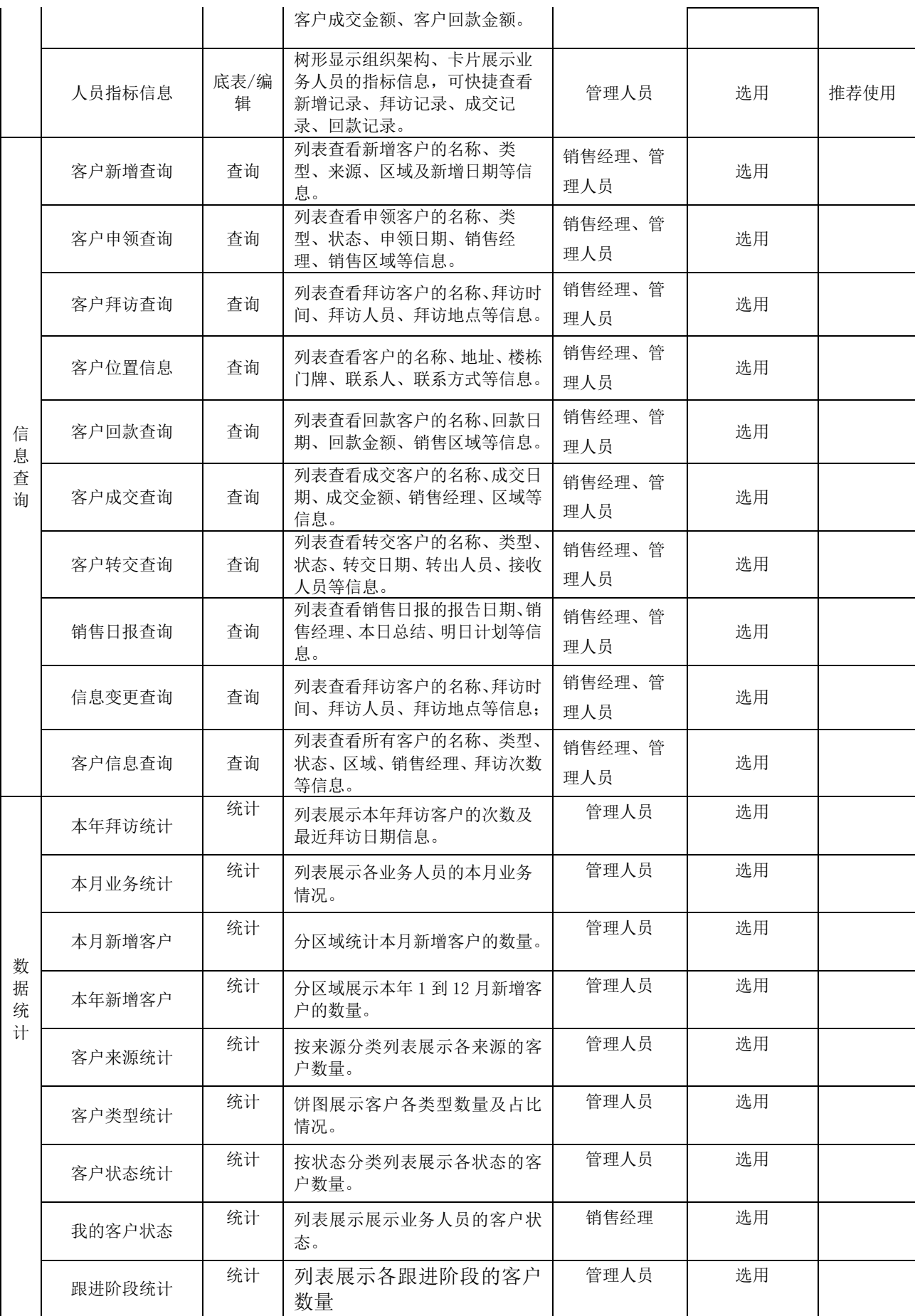

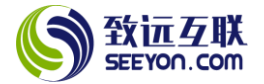

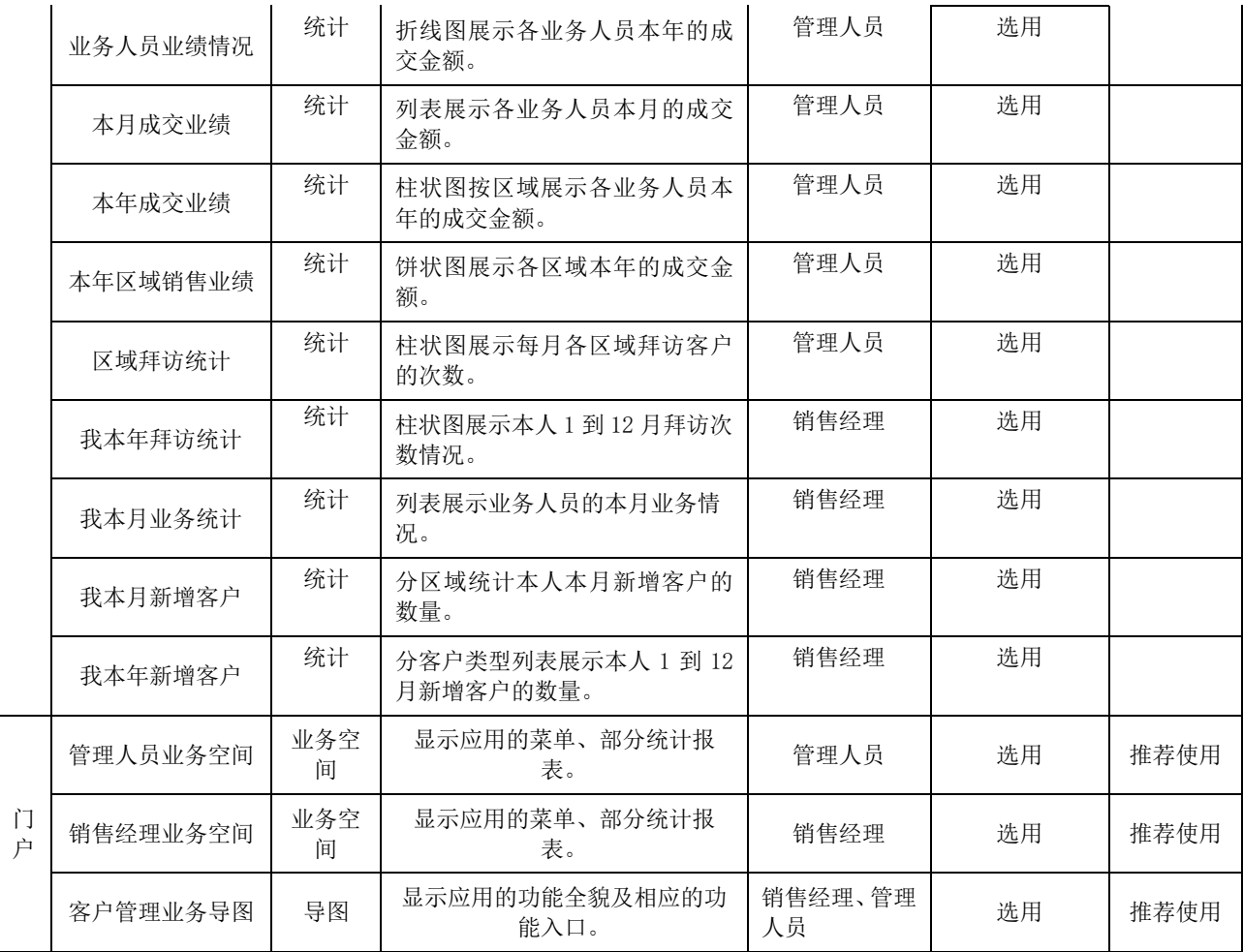

# <span id="page-4-0"></span>2.业务逻辑图

应用的业务逻辑图如下。

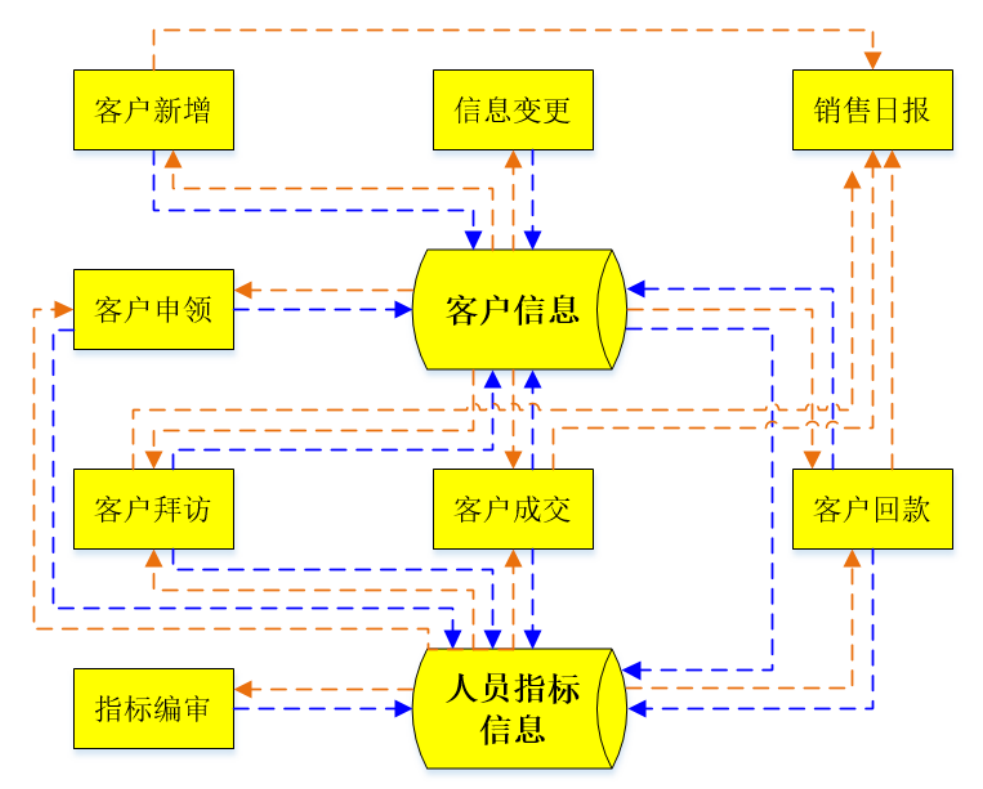

# <span id="page-5-0"></span>3.应用枚举说明

以下为本应用所使用到的枚举。对于枚举需要注意:

(1) 下列枚举无论是否实际使用,安装后均勿从系统中直接删除;

(2) 枚举项的显示名称、排序号可根据需要随时修改,枚举项停用后请勿删除;

(3) 枚举值在应用使用前可根据需要调整,使用后请勿修改;

(4) 枚举所属人和授权人,根据实际需要修改,非所属人或授权人,不能调整修改枚举内容。

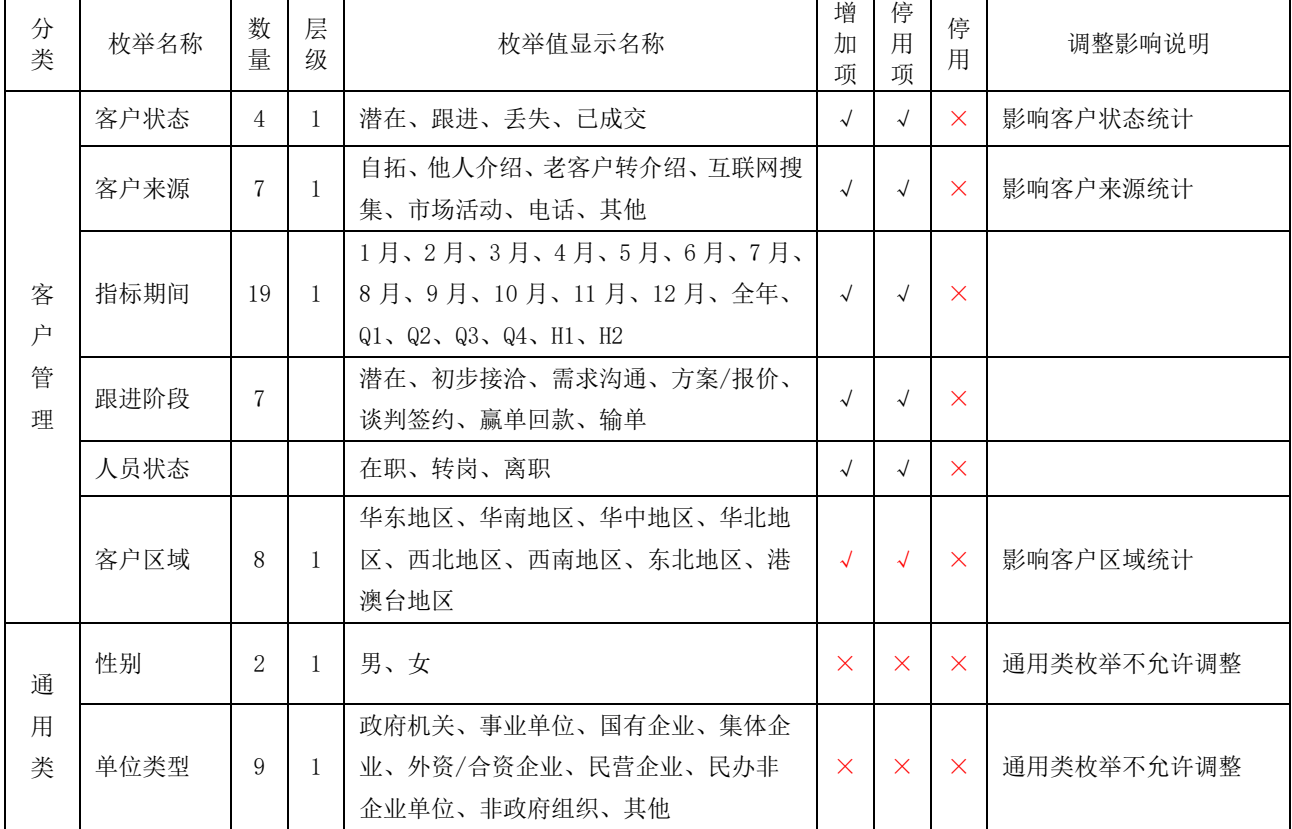

# <span id="page-5-1"></span>4.应用流水号说明

以下为本应用所使用到的流水号。对于流水号需要注意:

(1) 流水号格式中的前缀、后缀、结束符、年号规则、重置规则可按需修改。

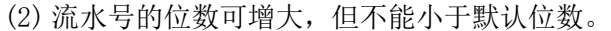

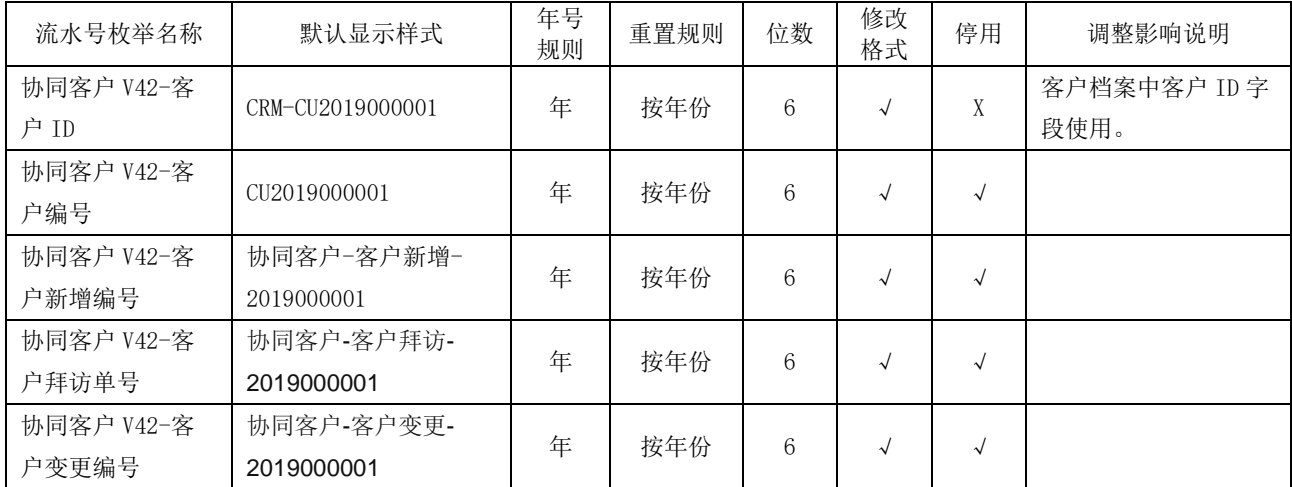

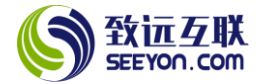

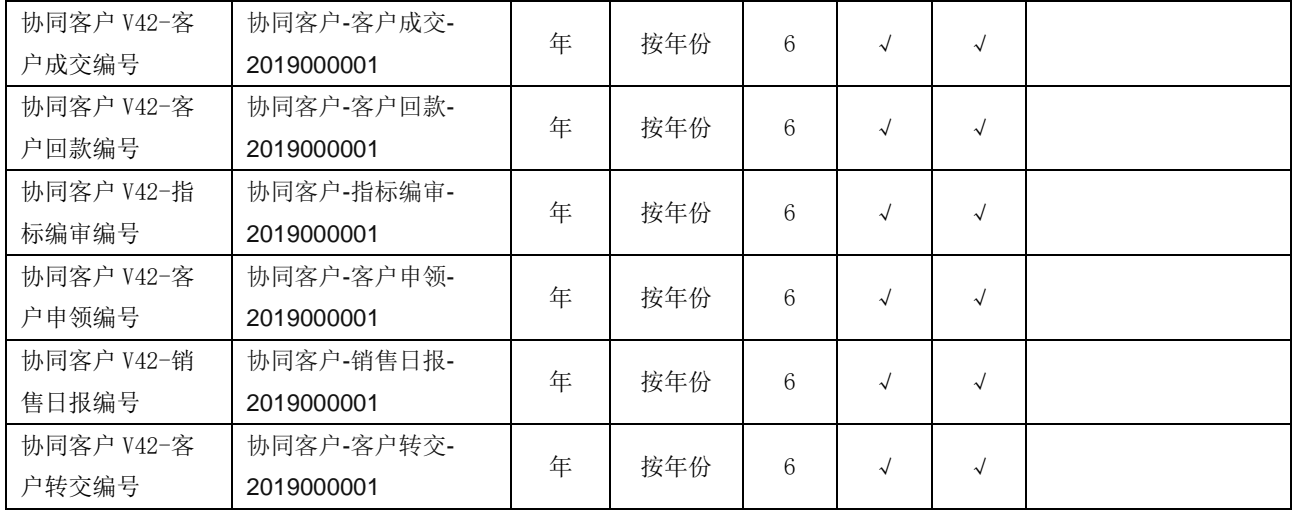

# <span id="page-6-0"></span>5.业务关系配置说明

以下为方便陈述,客户档案表单中的字段颜色为绿色,黑色的字段为各个对应表单中的字段。

# <span id="page-6-1"></span>5.1 关联关系

本应用中所有的关联关系均为读取客户档案中的数据。对于关联关系需要注意:

(1) 关联关系均不能随意停用;

(2) 关联映射在没有新增字段的情况下,请勿随意修改;

(3) 手工选择的选择器可以根据实际需要调整选择器列表、排序设置、筛选条件和穿透设置;

(4) 自动关联的关联条件请勿随意修改;

(5) 新增明细行的筛选条件、关联时机请勿随意修改。

#### 5.1.1 客户拜访关联客户档案

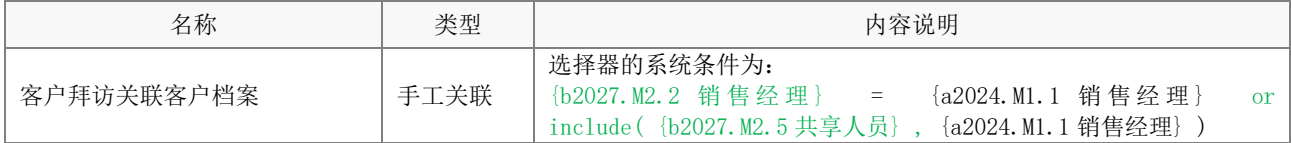

#### 5.1.2 客户转交关联客户档案

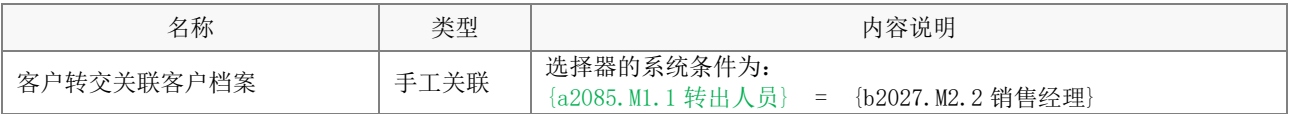

# 5.1.3 客户转交自动关联人员指标信息

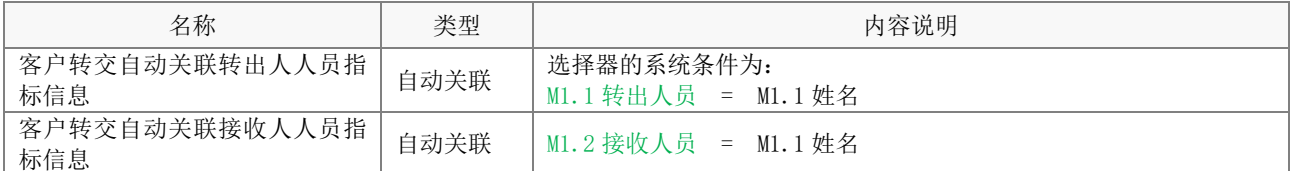

# 5.1.4 销售日报关联客户回款

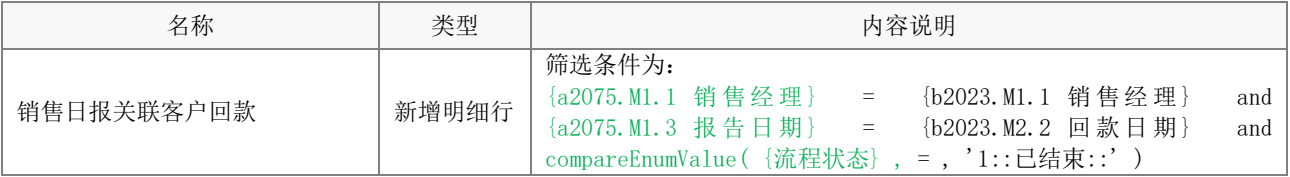

#### 5.1.5 销售日报自动关联客户新增

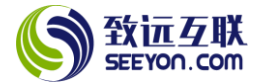

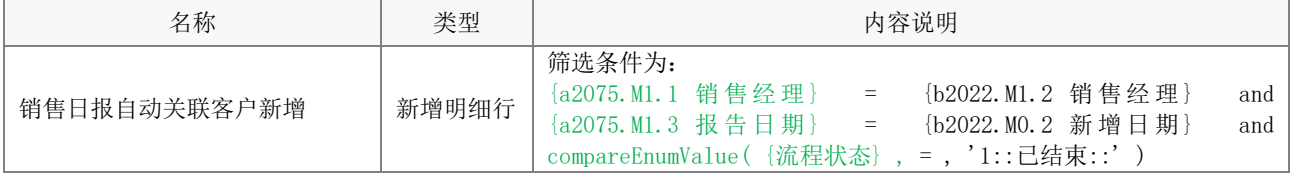

# 5.1.6 销售日报关联客户成交

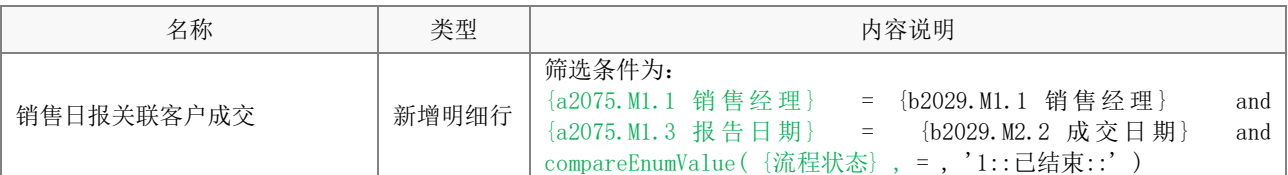

# 5.1.7 销售日报关联客户拜访

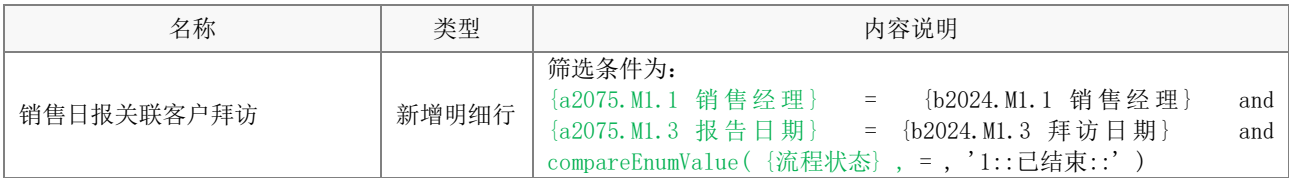

#### 5.1.8 客户申领关联客户档案

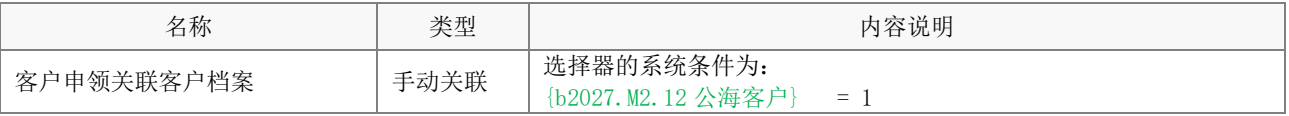

# 5.1.9 客户申领自动关联人员指标信息

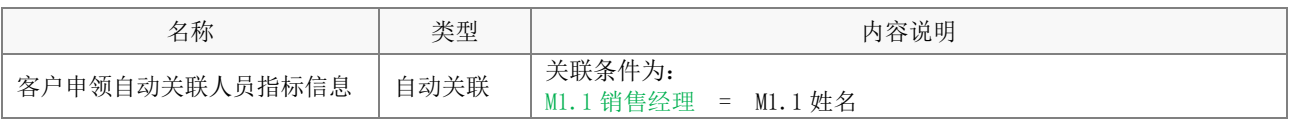

# 5.1.10 客户成交关联客户档案

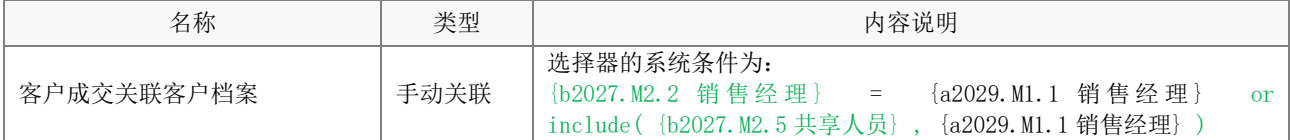

# 5.1.11 客户成交自动关联人员指标信息

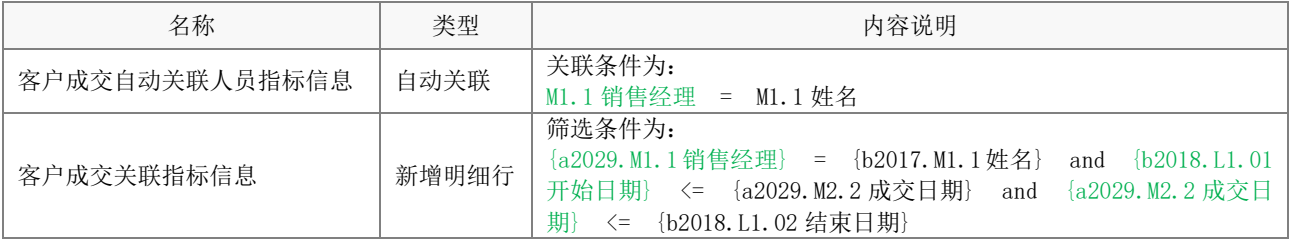

# 5.1.12 客户拜访自动关联人员指标信息

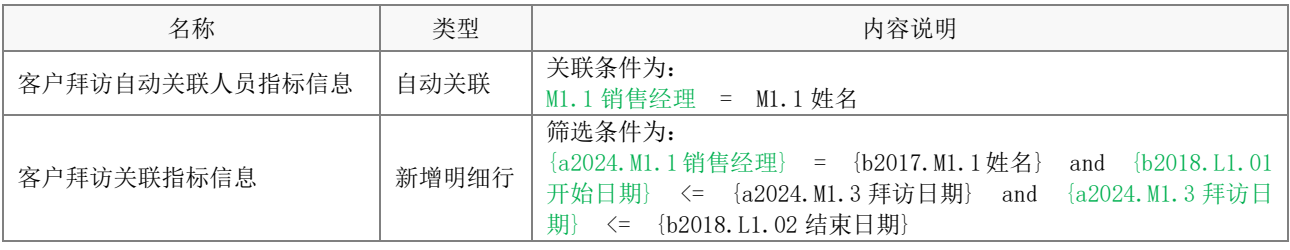

# 5.1.13 客户回款关联客户档案

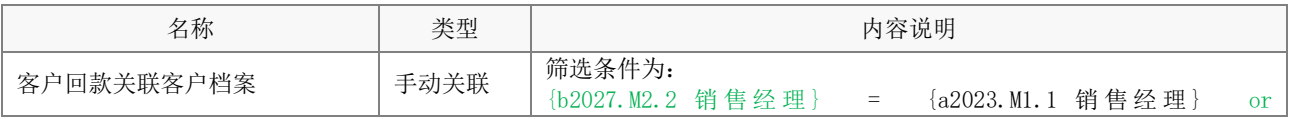

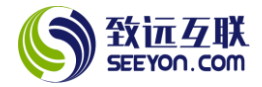

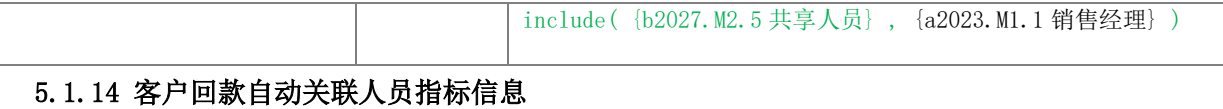

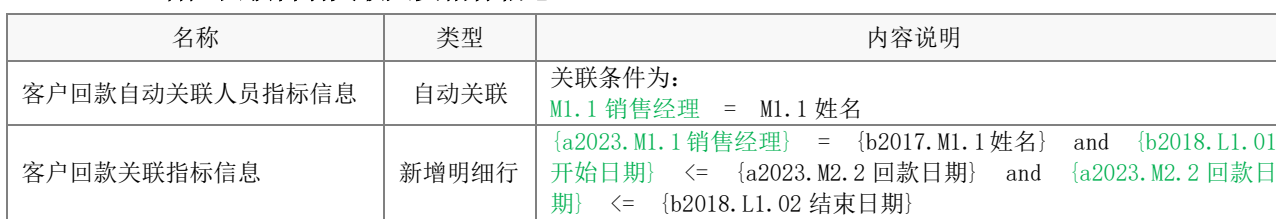

# 5.1.15 客户新增自动关联客户档案

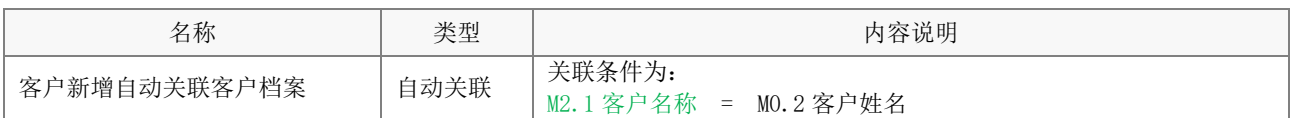

# 5.1.16 客户新增自动关联人员指标信息

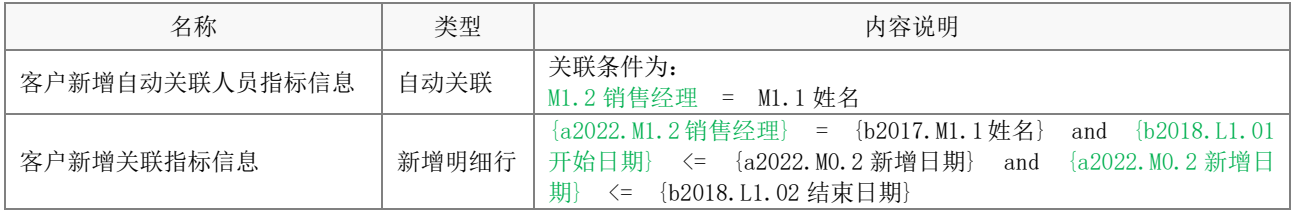

# 5.1.17 指标编审自动关联人员指标信息

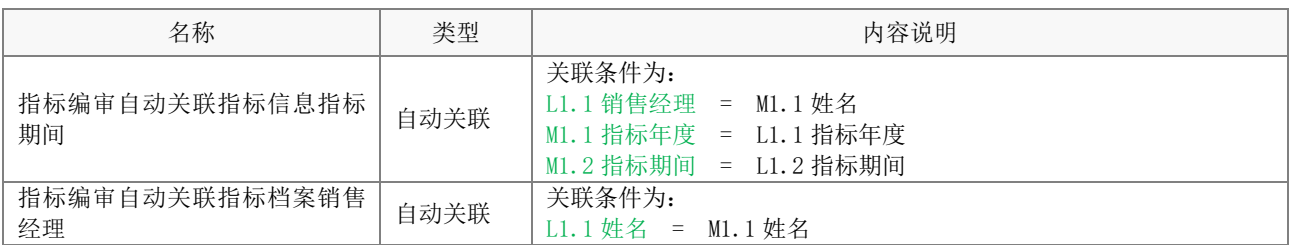

#### 5.1.18 信息变更关联客户档案

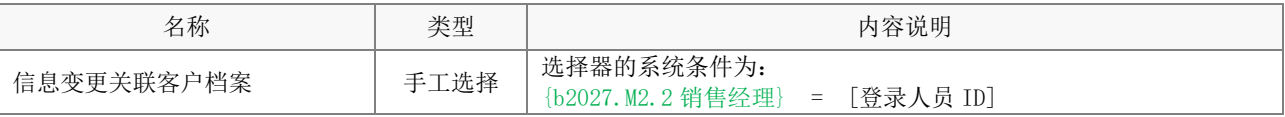

# <span id="page-8-0"></span>5.2 触发关系

本应用中的触发关系分为如下 2 类:

(1) 触发写入数据(新建数据记录和更新数据记录);

(2) 表单发送消息;

注意:触发关系如果不需要可停用,请勿随意删除。

# 5.2.1 触发写入数据

(1) 向客户档案写入数据

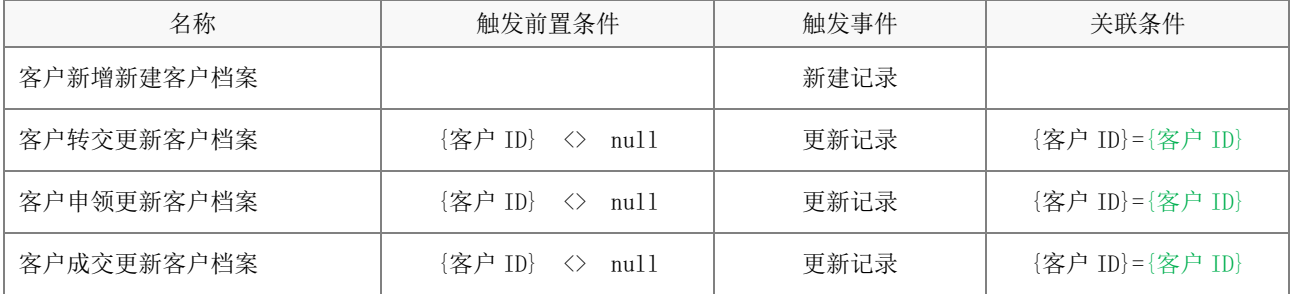

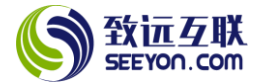

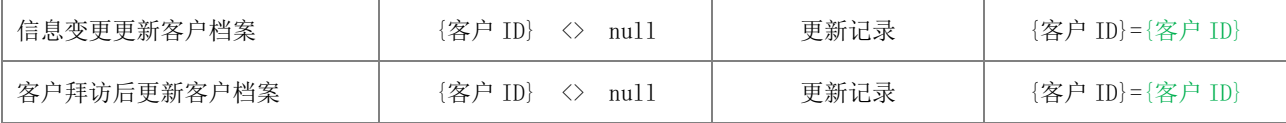

(2) 向人员指标信息写入数据

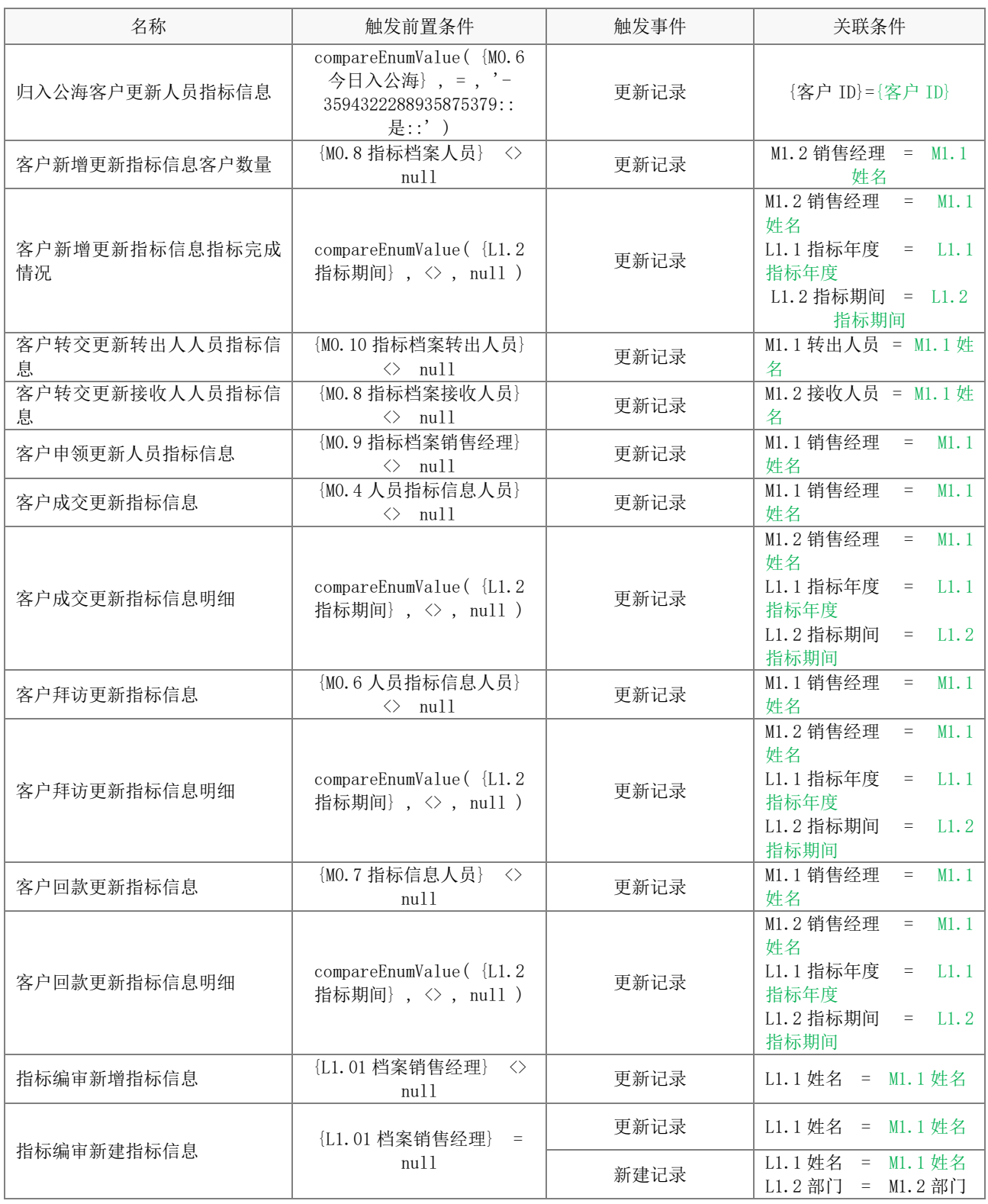

# 5.2.2 表单发送消息

(1) 客户档案向指定人发送销售

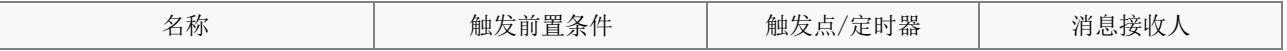

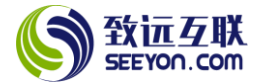

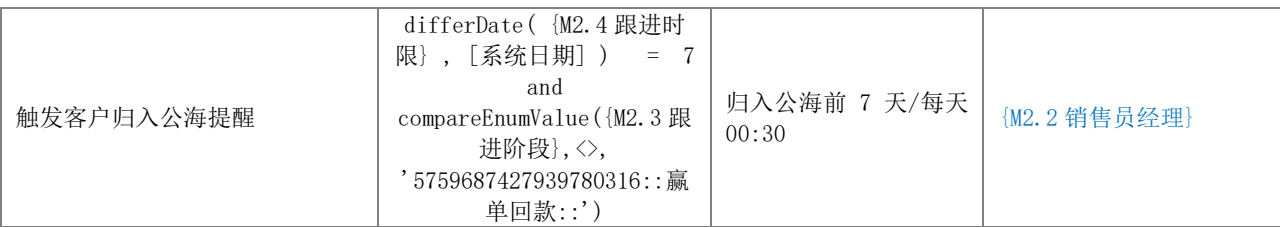

#### <span id="page-10-0"></span>6.表单配置说明

# <span id="page-10-1"></span>6.1 客户档案

# (1) 表单属性

该表单包括客户信息和使用指南 2 个视图。

注意:下列内容均不能删除,表单视图可根据实际需要增加。

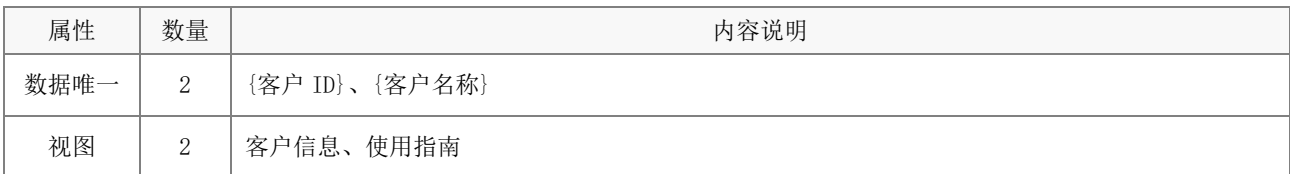

# (2) 字段属性与说明

① 关键字段。注意:关键字段事关应用的运行和数据流转,不能删除(下同)。

客户 ID、M0.2 客户名称、M0.3 客户状态、M1.1 客户来源、M1.2 客户类型、M1.3 联系人、M1.4 联系 电话、M1.5 客户地址、M2.3 共享人员、M2.5 最近拜访日期、M2.7 最近变更日期

# (3) 关键操作

操作均可根据实际的情况调整控件字段的操作(浏览、编辑、隐藏、追加),调整是否必填,调整初始 值的设置。下列内容为操作权限中的关键设置。注意:关键设置请勿修改,默认的操作请勿删除,可以另 存为后增加(下同);同名视图的电脑端和移动端操作权限一致。

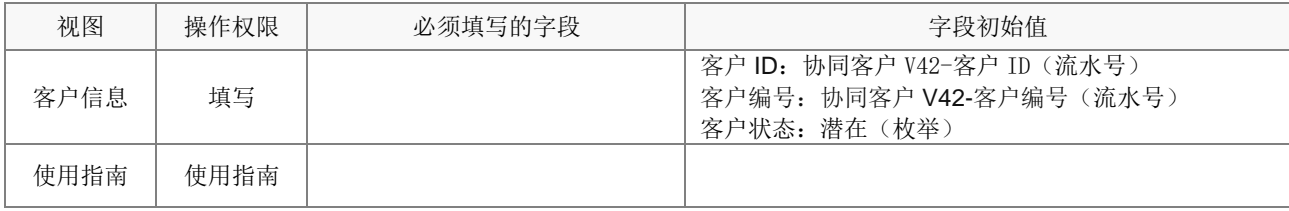

注意:使用指南仅供查看,实际不能进行任何的新建记录操作(已通过校验规则屏蔽)。

# (4) 应用绑定

应用绑定中,列表显示项、排序设置、自定义查询项以及相关按钮(批量修改、删除、批量删除、加 锁、解锁、导入、导出、打印、日志)等均可根据实际情况调整。注意:默认的应用绑定请勿删除(下同)。

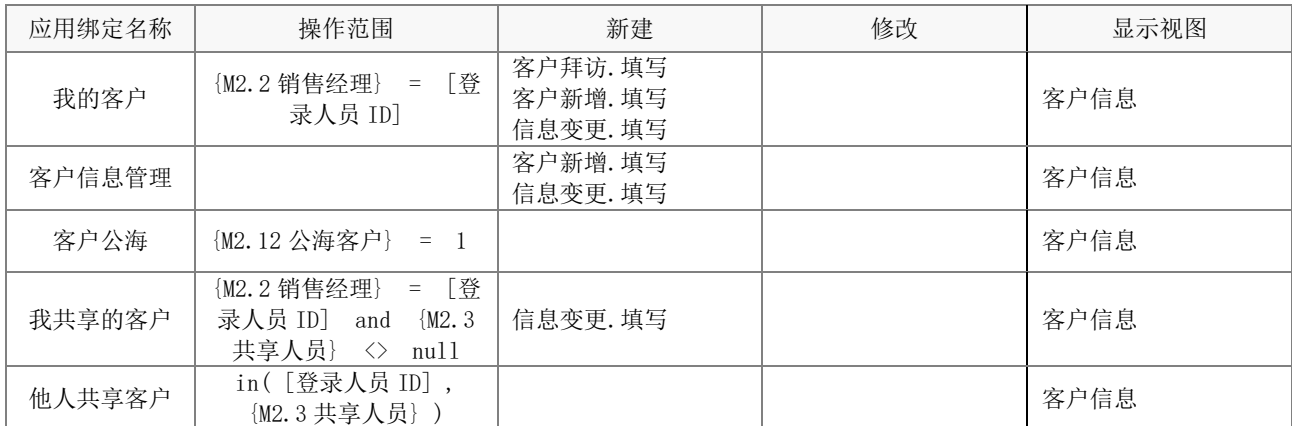

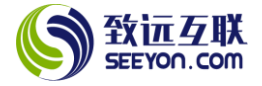

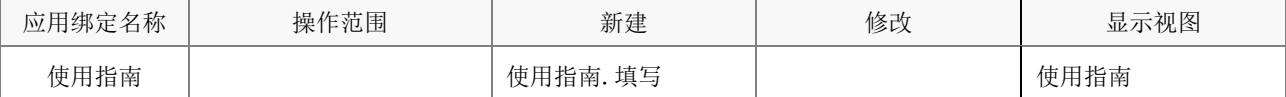

#### <span id="page-11-0"></span>6.2 人员指标信息

#### (1)表单属性

该表单包括人员指标信息和人员信息 2 个视图。

注意:下列内容均不能删除,表单视图可根据实际需要增加。

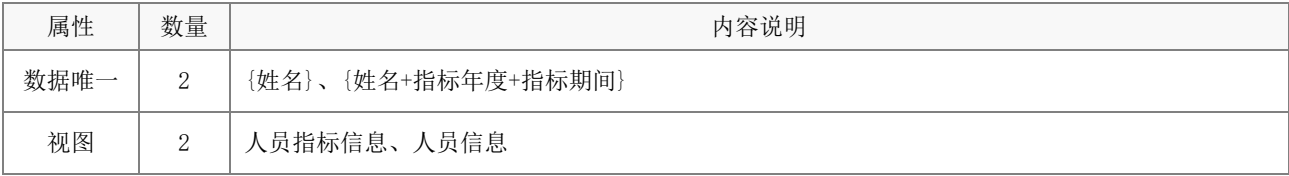

#### (2)字段属性与说明

① 关键字段。注意:关键字段事关应用的运行和数据流转,不能删除(下同)。

M1.1 姓名、M1.3 岗位、M1.5 手机号码、M1.6 性别、M1.7 人员状态、M1.10 跟进客户数量、M1.7 客户 数量上限、M1.9 跟进时限天数、L1.1 指标年度、L1.2 指标期间

#### (3)关键操作

操作均可根据实际的情况调整控件字段的操作(浏览、编辑、隐藏、追加),调整是否必填,调整初始 值的设置。下列内容为操作权限中的关键设置。注意:关键设置请勿修改,默认的操作请勿删除,可以另 存为后增加(下同);同名视图的电脑端和移动端操作权限一致。

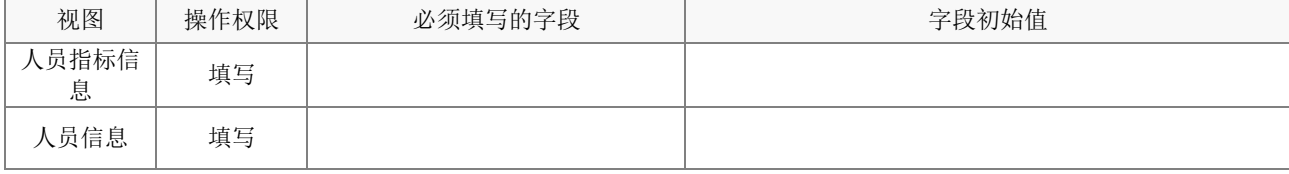

注意:使用指南仅供查看,实际不能进行任何的新建记录操作(已通过校验规则屏蔽)。

#### (4)应用绑定

应用绑定中,列表显示项、排序设置、自定义查询项以及相关按钮(批量修改、删除、批量删除、加 锁、解锁、导入、导出、打印、日志)等均可根据实际情况调整。注意:默认的应用绑定请勿删除(下同)。

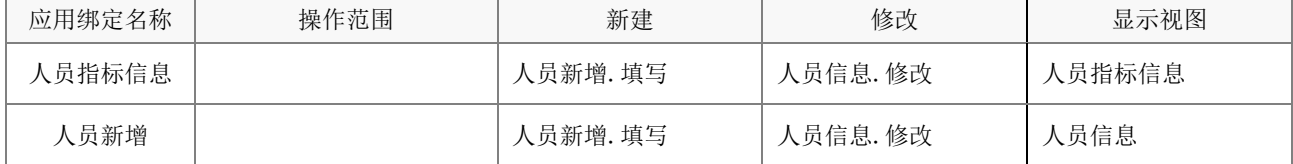

#### <span id="page-11-1"></span>6.3 客户转交

#### (1) 表单属性

该表单包括客户转交共 1 个视图。

#### (2) 字段属性与说明

① 关键字段。

M1.1 转出人员、M1.2 接收人员、M1.3 转交数量、M1.5 转交说明、L1.1 客户名称

#### (3) 关键操作

操作均可根据实际的情况调整控件字段的操作(浏览、编辑、隐藏、追加),调整是否必填,调整初始

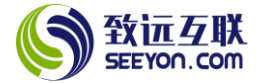

值的设置。下列内容为操作权限中的关键设置。注意:关键设置请勿修改,默认的操作请勿删除,可以另 存为后增加(下同);同名视图的电脑端和移动端操作权限一致。

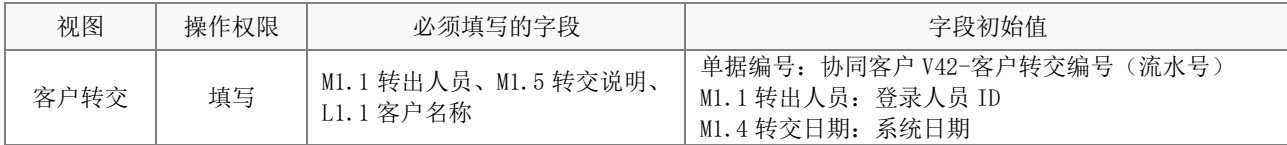

#### (4) 应用绑定

应用绑定默认有 1 个模板即"客户管理客户转交"。默认的审批流程为销售经理发起流程,不需要审批 直接结束(如下图)。

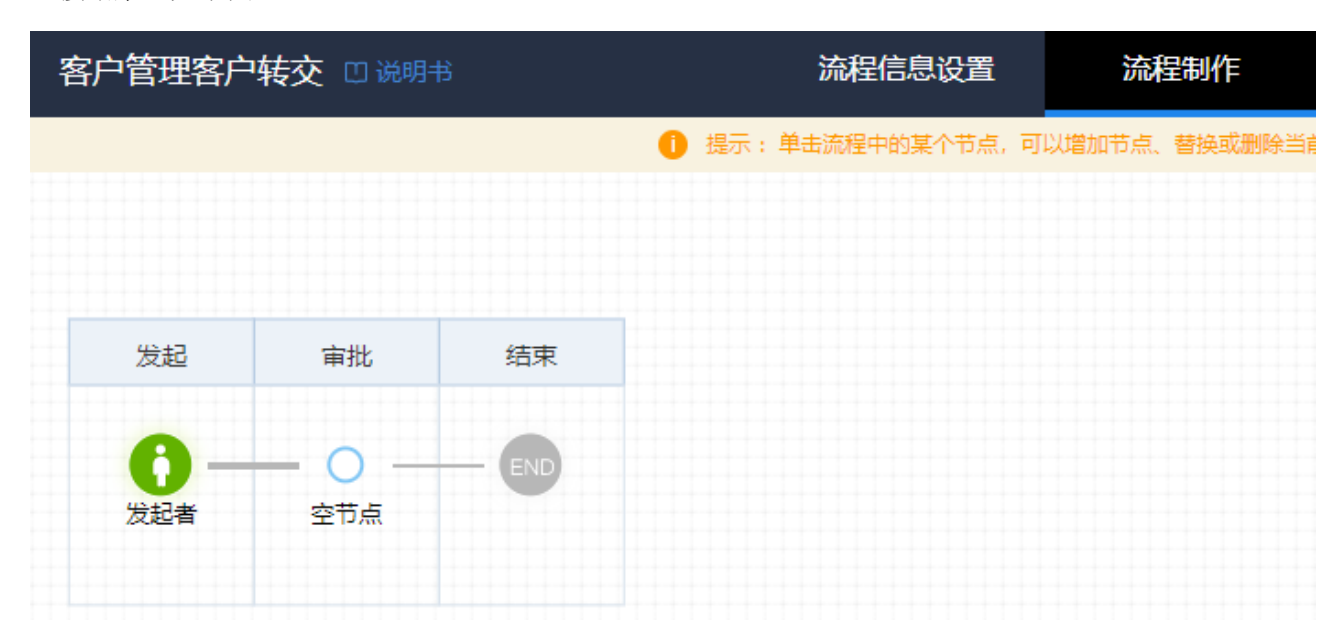

注意: 流程节点及参与则根据实际管理需求自行修改, 修改后注意设置正确的"表单绑定"(下 同)。

#### <span id="page-12-0"></span>6.4 销售日报

# (1)表单属性

该表单包括销售日报共 1 个视图。

#### (2)字段属性与说明

① 关键字段。

M1.1 销售经理、M2.1 客户新增、M2.2 客户拜访、M2.3 客户成交金额、M2.4 客户回款、M2.5 本日总 结、M2.6 明日计划

#### (3)关键操作

操作均可根据实际的情况调整控件字段的操作(浏览、编辑、隐藏、追加),调整是否必填,调整初始 值的设置。下列内容为操作权限中的关键设置。注意:关键设置请勿修改,默认的操作请勿删除,可以另 存为后增加(下同);同名视图的电脑端和移动端操作权限一致。

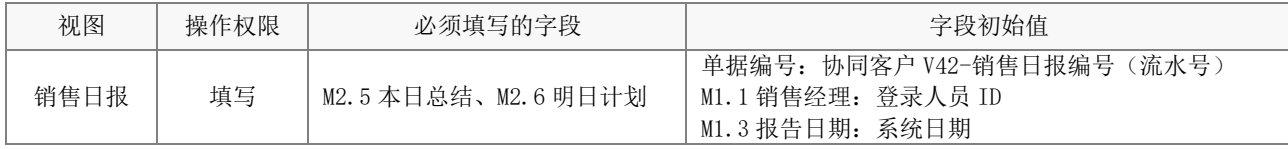

(4)应用绑定

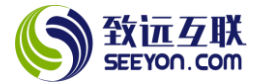

应用绑定默认有 1 个模板即"销售日报"。默认的审批流程为销售经理发起流程,不需要审批直接结束 (如下图)。

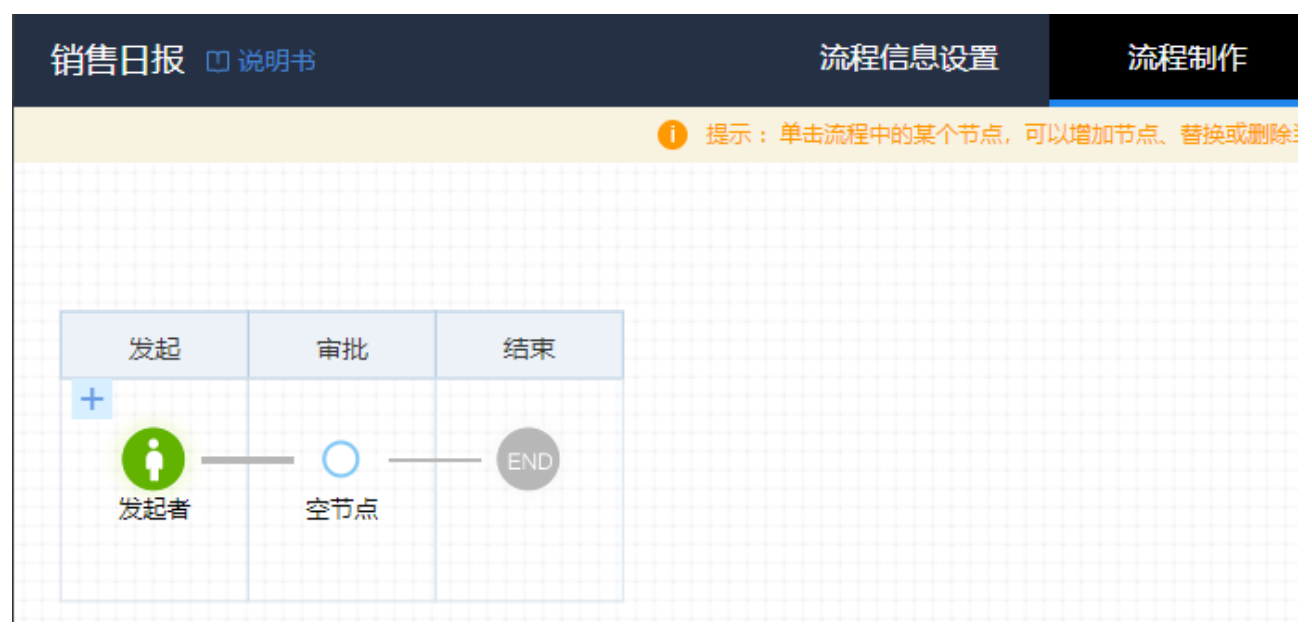

注意: 流程节点及参与则根据实际管理需求自行修改,修改后注意设置正确的"表单绑定"(下 同)。

#### <span id="page-13-0"></span>6.5 客户申领

#### (1)表单属性

该表单包括客户申领共 1 个视图。

#### (2)字段属性与说明

① 关键字段。

M1.1 销售经理、M1.2 申领日期、L1.1 客户名称

#### (3)关键操作

操作均可根据实际的情况调整控件字段的操作(浏览、编辑、隐藏、追加),调整是否必填,调整初始 值的设置。下列内容为操作权限中的关键设置。注意:关键设置请勿修改,默认的操作请勿删除,可以另 存为后增加(下同);同名视图的电脑端和移动端操作权限一致。

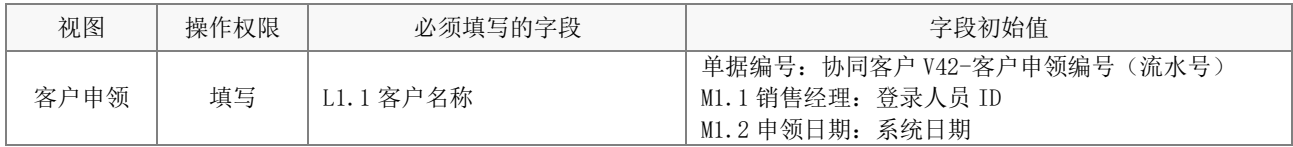

# (4)应用绑定

应用绑定默认有 1 个模板即"客户申领"。默认的审批流程为销售经理发起流程,不需要审批直接结束 (如下图)。

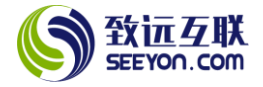

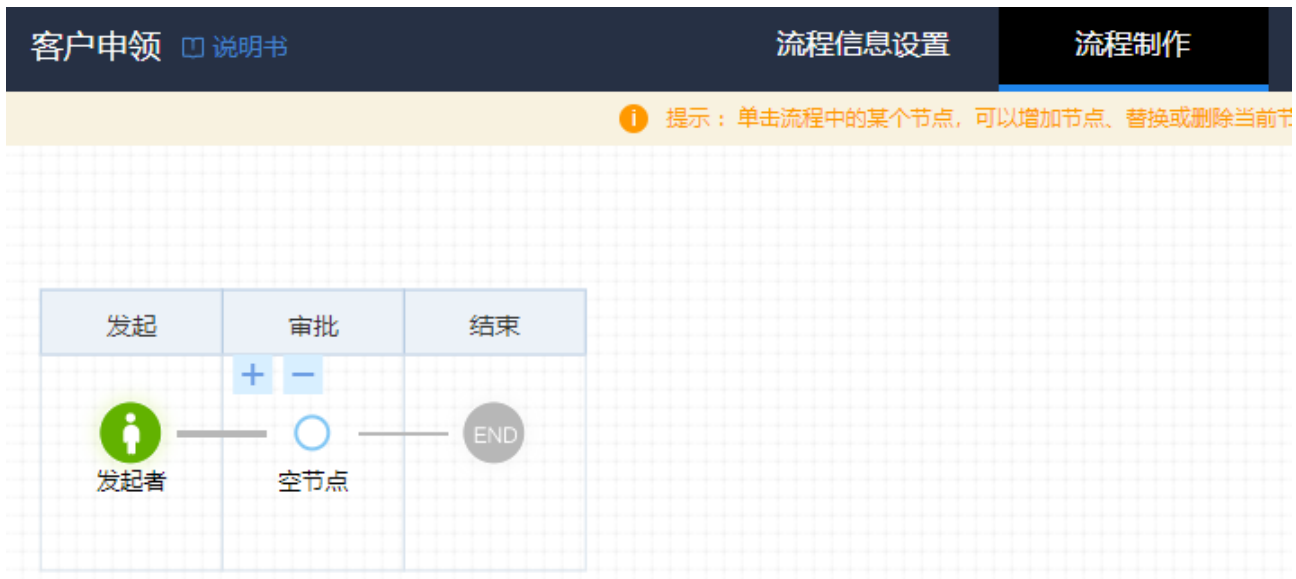

注意: 流程节点及参与则根据实际管理需求自行修改, 修改后注意设置正确的"表单绑定"(下

<span id="page-14-0"></span>同)。

# 6.6 客户成交

# (1)表单属性

该表单包括客户成交共 1 个视图。

# (2)字段属性与说明

① 关键字段。

M2.1 客户名称、M2.2 成交日期、M2.3 成交金额

#### (3)关键操作

操作均可根据实际的情况调整控件字段的操作(浏览、编辑、隐藏、追加),调整是否必填,调整初始 值的设置。下列内容为操作权限中的关键设置。注意:关键设置请勿修改,默认的操作请勿删除,可以另 存为后增加(下同);同名视图的电脑端和移动端操作权限一致。

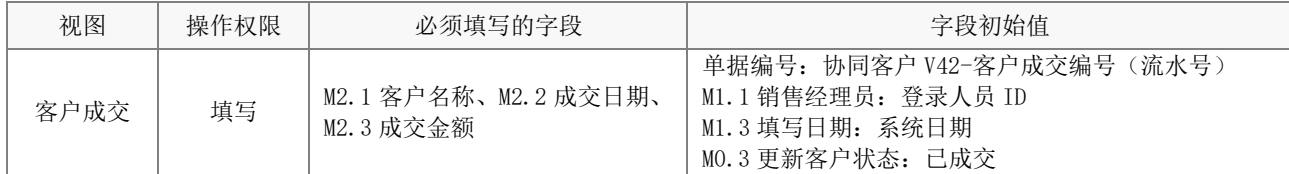

# (4)应用绑定

应用绑定默认有 1 个模板即"客户成交"。默认的审批流程为销售经理发起流程,不需要审批直接结束 (如下图)。

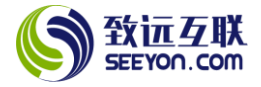

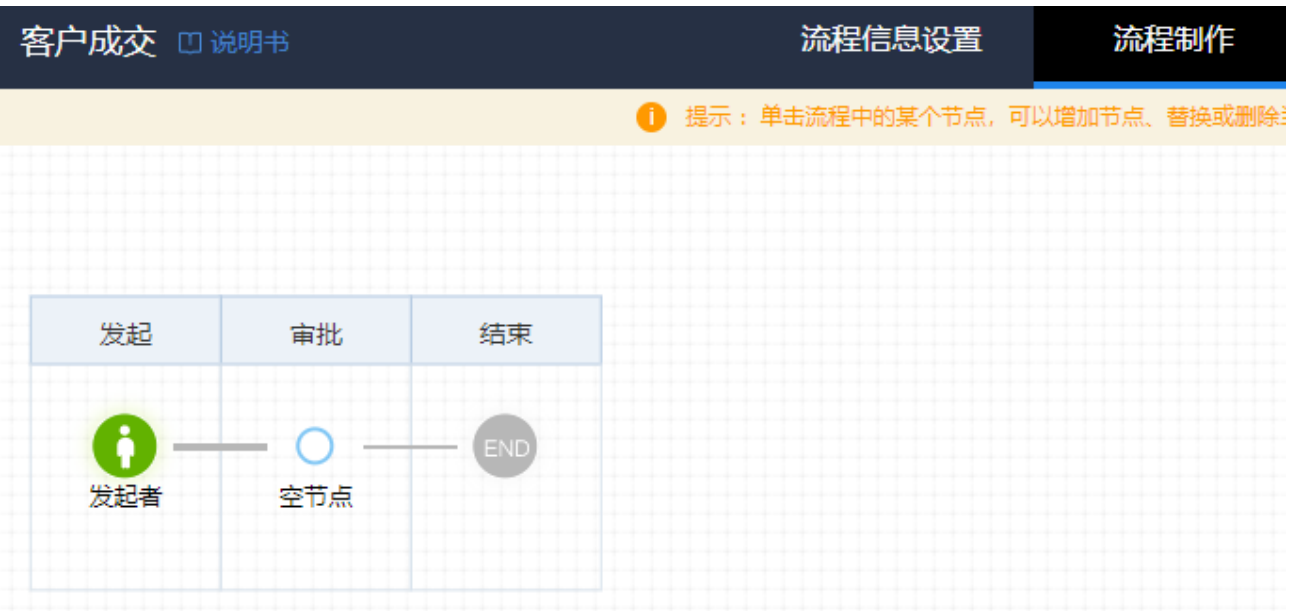

注意: 流程节点及参与则根据实际管理需求自行修改, 修改后注意设置正确的"表单绑定"(下

<span id="page-15-0"></span>同)。

# 6.7 客户回款

# (1)表单属性

该表单包括客户回款共 1 个视图。

#### (2)字段属性与说明

① 关键字段。

M2.1 客户名称、M2.2 回款日期、M2.3 本次回款金额

#### (3)关键操作

操作均可根据实际的情况调整控件字段的操作(浏览、编辑、隐藏、追加),调整是否必填,调整初始 值的设置。下列内容为操作权限中的关键设置。注意:关键设置请勿修改,默认的操作请勿删除,可以另 存为后增加(下同);同名视图的电脑端和移动端操作权限一致。

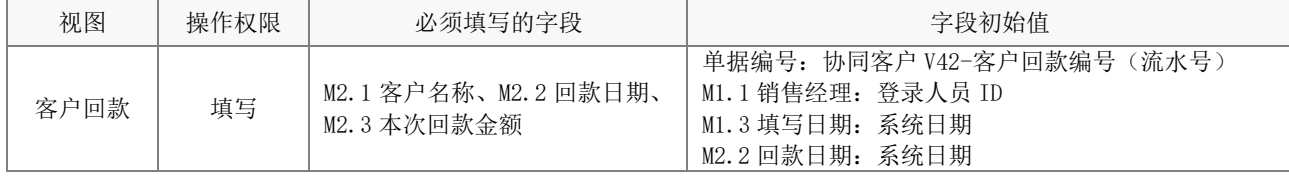

# (4)应用绑定

应用绑定默认有 1 个模板即"客户回款"。默认的审批流程为销售经理发起流程,不需要审批直接结束 (如下图)。

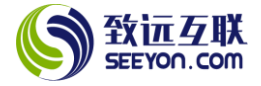

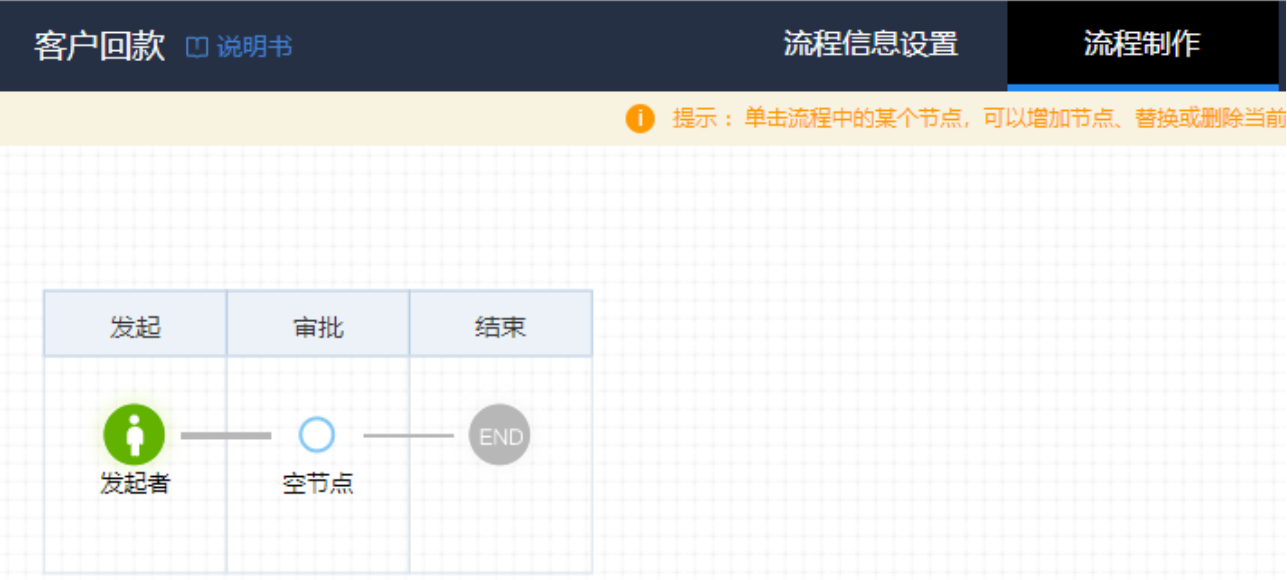

注意: 流程节点及参与则根据实际管理需求自行修改,修改后注意设置正确的"表单绑定"(下 同)。

# <span id="page-16-0"></span>6.8 客户新增

# (1)表单属性

该表单包括客户新增共 1 个视图。

#### (2)字段属性与说明

① 关键字段。

M1.1 销售区域、M1.2 销售经理、M2.1 客户名称、M2.2 客户来源、M2.3 门头照片、M2.4 客户类型、 M2.5 联系人、M2.6 联系电话、M2.7 地址标注

#### (3)关键操作

操作均可根据实际的情况调整控件字段的操作(浏览、编辑、隐藏、追加),调整是否必填,调整初始 值的设置。下列内容为操作权限中的关键设置。注意:关键设置请勿修改,默认的操作请勿删除,可以另 存为后增加(下同);同名视图的电脑端和移动端操作权限一致。

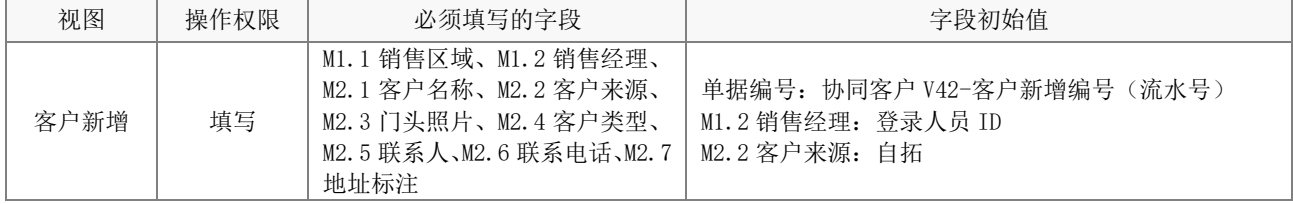

#### (4)应用绑定

应用绑定默认有 1 个模板即"客户管理客户新增"。默认的审批流程为销售经理发起流程,不需要审批 直接结束(如下图)。

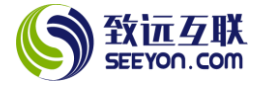

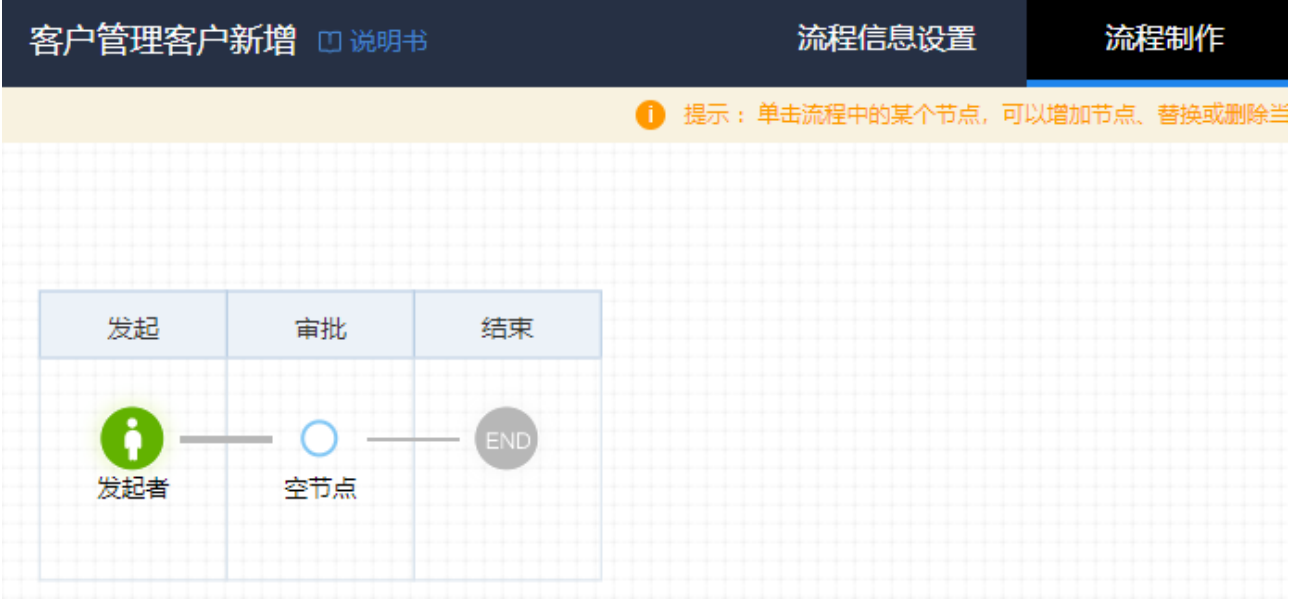

注意: 流程节点及参与则根据实际管理需求自行修改, 修改后注意设置正确的"表单绑定"(下 同)。

# <span id="page-17-0"></span>6.9 指标编审

#### (1)表单属性

该表单包括指标编审共 1 个视图。

#### (2)字段属性及说明

① 关键字段。

M1.1 指标年度、M1.2 指标期间、M1.3 开始日期、M1.4 束日期、L1.1 姓名、L1.3 新增客户数量、L1.4 拜访客户次数、L1.5 成交金额、L1.6 回款金额

#### (3)关键操作

操作均可根据实际的情况调整控件字段的操作(浏览、编辑、隐藏、追加),调整是否必填,调整初始 值的设置。下列内容为操作权限中的关键设置。注意:关键设置请勿修改,默认的操作请勿删除,可以另 存为后增加(下同);同名视图的电脑端和移动端操作权限一致。

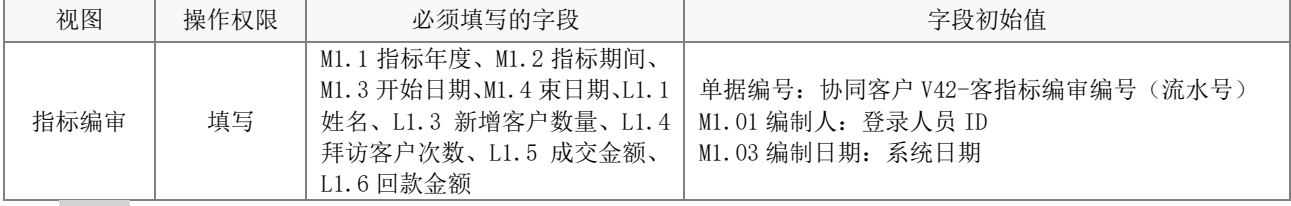

# (4)应用绑定

应用绑定默认有 1 个模板即"指标编审"。默认的审批流程为销售经理发起流程,不需要审批直接结束 (如下图)。

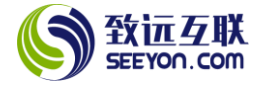

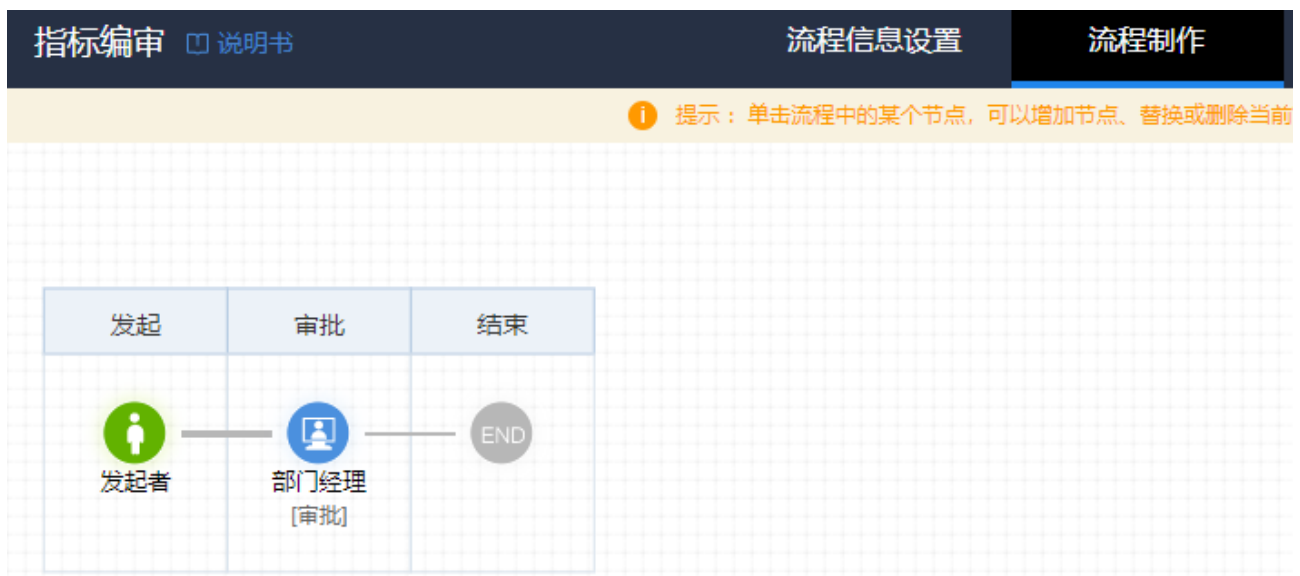

注意: 流程节点及参与则根据实际管理需求自行修改, 修改后注意设置正确的"表单绑定"(下

<span id="page-18-0"></span>同)。

# 6.10 客户拜访

#### (1) 表单属性

该表单包括客户拜访共 1 个视图。

# (2) 字段属性与说明

① 关键字段。

客户 ID、M1.1 销售经理、M1.3 拜访日期、M2.1 客户名称、M2.2 客户地址、M2.3 销售区域、M2.4 拜 访对象、M2.5 拜访地点、M2.6 拜访时间、M2.8 拜访照片、M2.9 拜访记录

# (3) 关键操作

下列内容为操作权限中的关键设置。

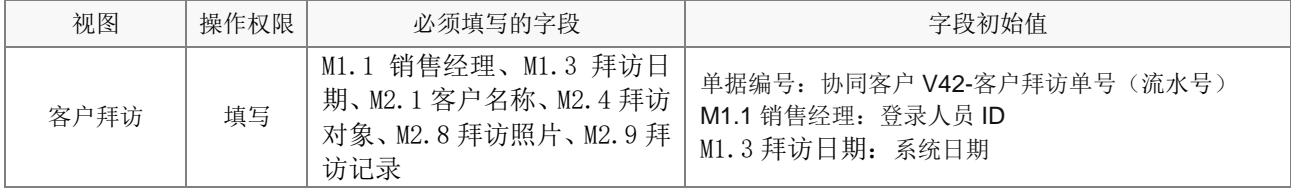

# (4) 应用绑定

应用绑定默认有 1 个模板即"客户管理客户拜访"。默认的审批流程为销售经理发起流程,不需要审批 直接结束(如下图)。

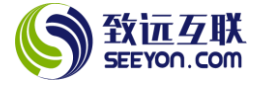

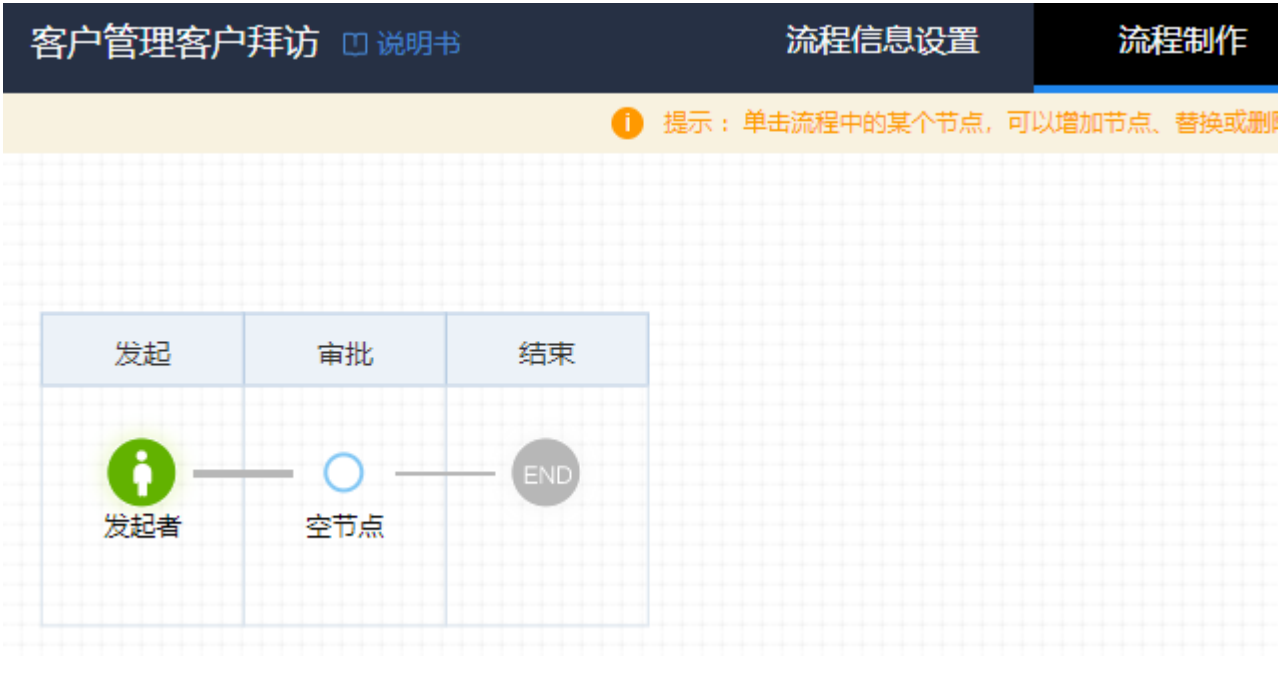

注意: 流程节点及参与则根据实际管理需求自行修改, 修改后注意设置正确的"表单绑定"(下 同)。

#### <span id="page-19-0"></span>6.11 信息变更

#### (1) 表单属性

该表单包括信息变更 1 个视图。

#### (2) 字段属性与说明

① 关键字段。

M1.2 变更说明、M2.1 客户名称、M2.3 门头照片、M2.4 客户来源、M2.5 客户类型、M2.6 客户状态、 M2.7 销售区域、M2.8 联系人、M2.9 联系电话、M2.10 客户地址、M3.1 销售经理。

#### (3) 关键操作

下列内容为操作权限中的关键设置。

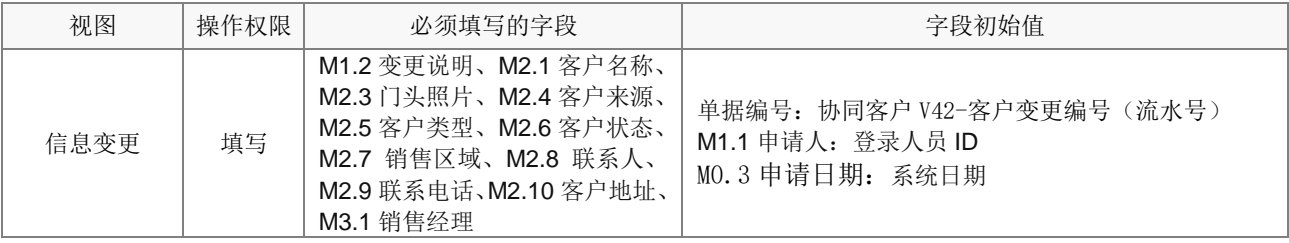

# (4) 应用绑定

应用绑定默认有 1 个模板即"客户管理信息变更"。默认的审批流程为销售经理发起流程,不需要审批 直接结束(如下图)。

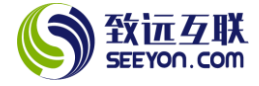

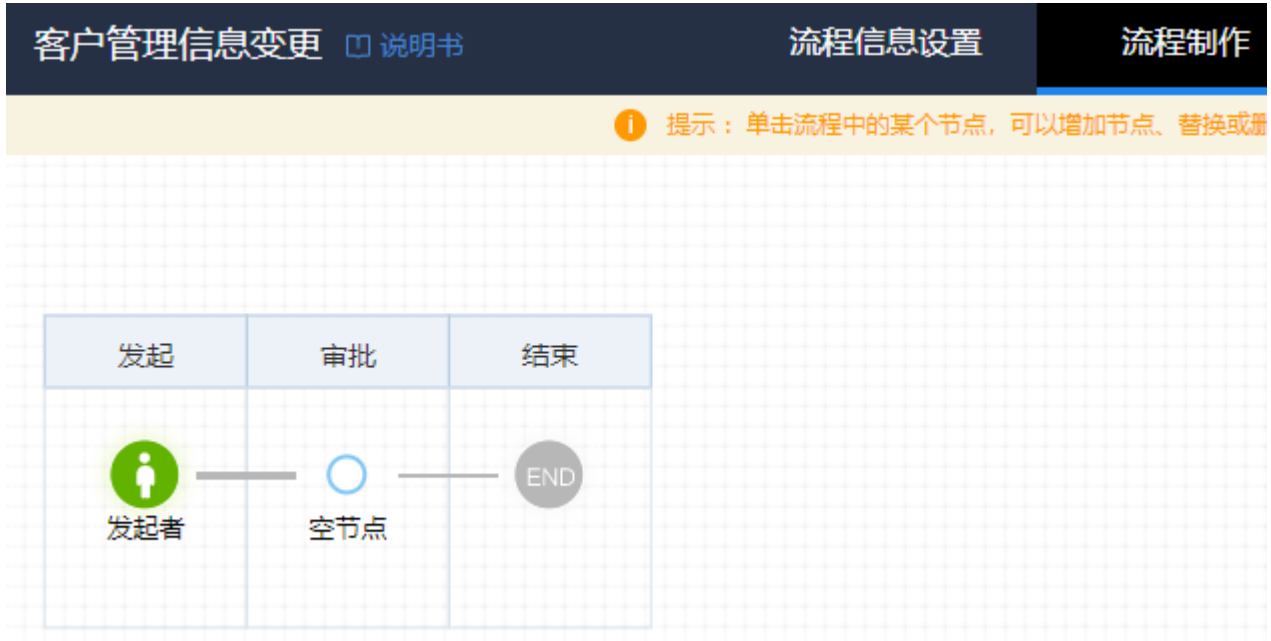